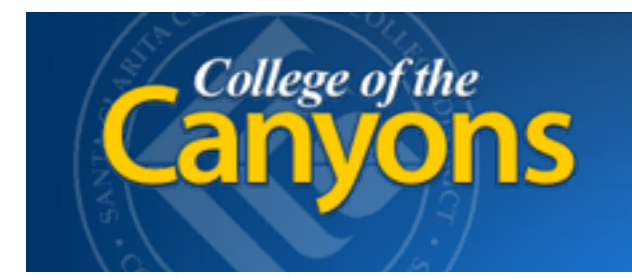

**Information Technology** 661.362.3953 [www.canyons.edu/helpdesk](http://www.canyons.edu/helpdesk) 

> By Justin Smith REV 9/2015

## **FIND MY iPHONE - Remove from your Apple ID**

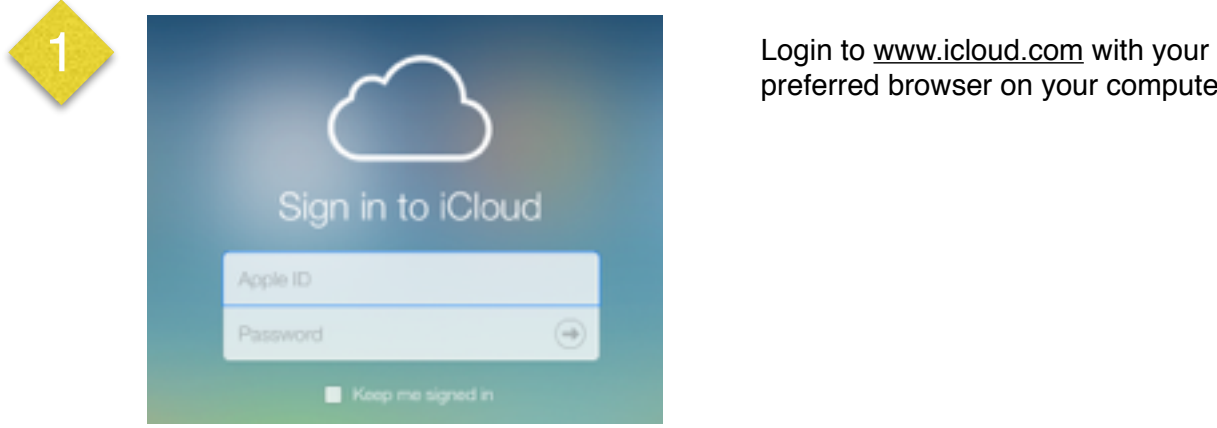

preferred browser on your computer.

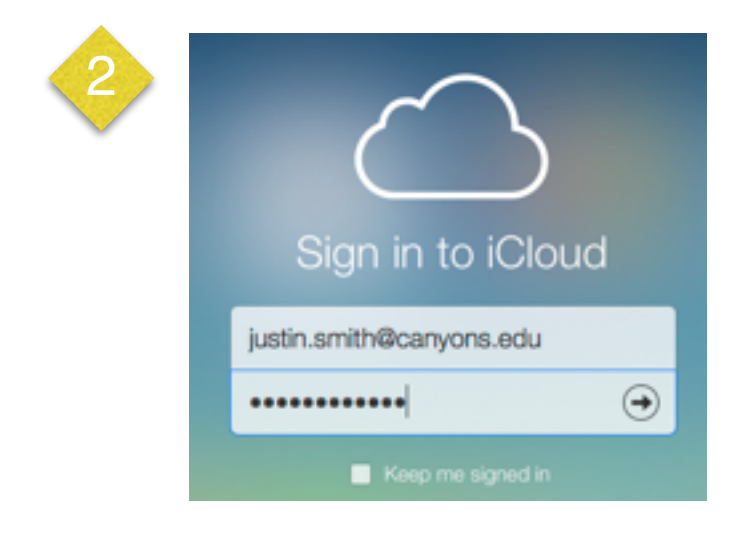

Sign into your iCloud with your Apple ID.

 *This is the same account you use to purchase applications in the App Store on your iPad/ iPhone.* 

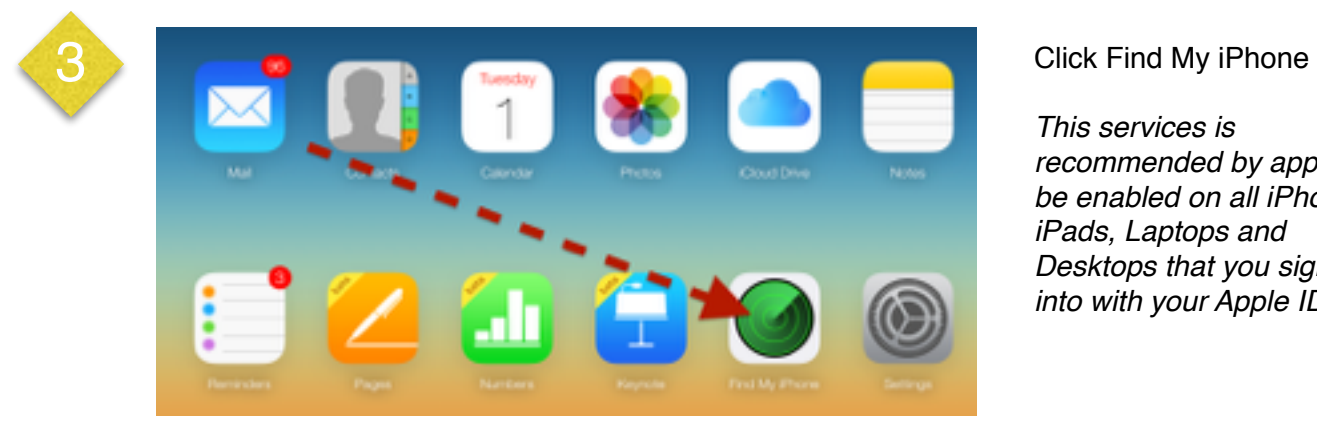

 *recommended by apple to be enabled on all iPhones, Desktops that you sign into with your Apple ID. This services is iPads, Laptops and*

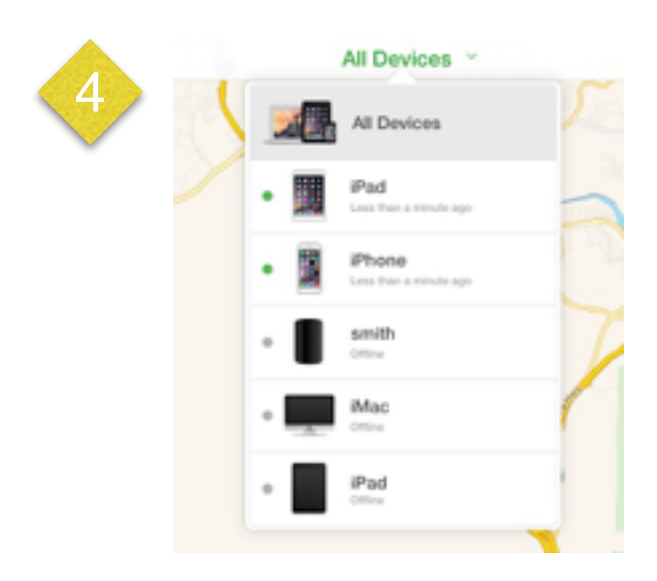

 Click **All Devices** towards the top of the webpage. Then Click on the iPad you recently returned to the IT department.

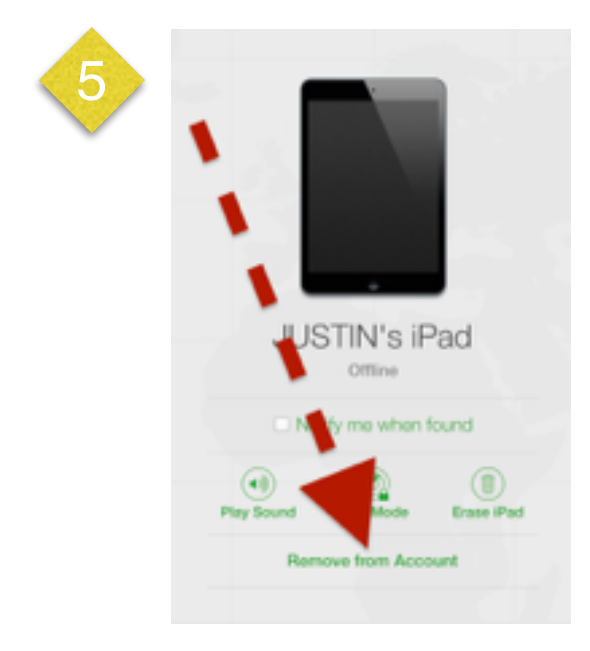

## Click **Remove from Account**

 *It should show as Offline under the device name or be the device with the GPS Location of COC.* 

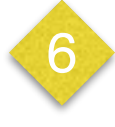

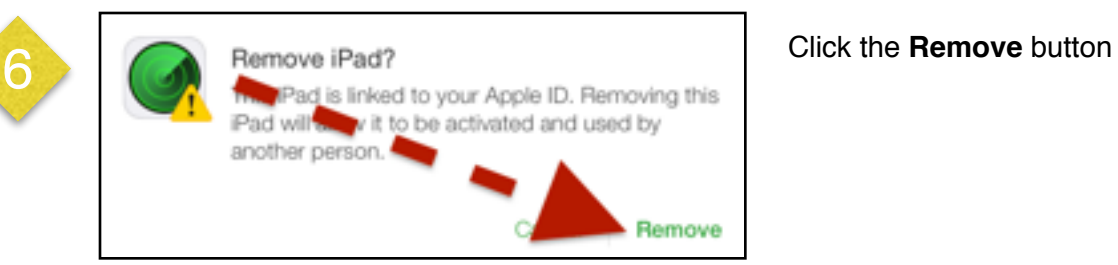